# **Notice**

Notice is hereby given that the 30<sup>th</sup> Annual General Meeting of the members of Shalibhadra Finance Limited will be held on Tuesday, 28th September, 2021 at 1 p.m (IST), through Video Conferencing / other Audio Visual Means ("VC" / "OAVM") to transact the following business:

# **Ordinary Business**:

- 1. To receive, consider and adopt the Audited Balance Sheet as at 31<sup>st</sup> March, 2021 and the Statement of Profit or Loss for the year ended on that date and the Report of Directors and Auditors thereon.
- 2. To consider & declare dividend on equity shares for the year ending  $31<sup>st</sup>$  March, 2021.
- 3. To appoint Mr. Minesh M. Doshi, who retires by rotation and being eligible, offers himself for re-appointment as a Director and in this regard, pass the following resolution as an Ordinary Resolution:

"RESOLVED THAT pursuant to the provisions of Section 152 of the Companies Act, 2013, Mr. Minesh M. Doshi, who retires by rotation at this meeting and being eligible has offered himself for re-appointment, be and is hereby re-appointed as a Director of the Company, liable to retire by rotation."

4. To appoint Mr. Amit M. Doshi, who retires by rotation and being eligible, offers himself for re-appointment as a Director and in this regard, pass the following resolution as an Ordinary Resolution:

"RESOLVED THAT pursuant to the provisions of Section 152 of the Companies Act, 2013, Mr. Amit M. Doshi, who retires by rotation at this meeting and being eligible has offered himself for re-appointment, be and is hereby re-appointed as a Director of the Company, liable to retire by rotation."

## **Special Business**:

5. To approve Borrowing limits of the Company and creation of charge on the assets of the Company and in this regard to consider and, if thought fit, to pass the following as a Special Resolution:

> "RESOLVED THAT pursuant to the provisions of Section 180(1)(c) and other applicable provisions, if any, of the Companies Act, 2013 including any statutory modifications or any amendments or any substitution or re-enactment thereof, if any, for the time being in force and all other applicable Acts, laws, rules, regulations and guidelines for the time being in force; the consent of the Company be and is hereby accorded to the Board of Directors of the Company for borrowing from time to time as they may think fit, any sum or sums of money not exceeding Rs. 185 crore ( One hundred eighty five Crore only) [including the money already borrowed by the Company] on such terms and conditions as the Board may deem fit, whether the same may be secured or unsecured and if secured, whether by way of mortgage, charge or hypothecation, pledge or otherwise in any way whatsoever, on, over or in any respect of all, or any of the Company's assets and effects or properties whether moveable or immoveable, including stock-in-trade, notwithstanding that the money to be borrowed together with the money already borrowed by the Company (apart from the temporary loans obtained from the Company's Bankers in the ordinary course of business) and remaining un-discharged at any given time, exceed the aggregate, for the time being, of the paid-up capital of the Company and its free reserves.

> RESOLVED FURTHER THAT for the purpose of giving effect to the above Resolution, the Board of Directors of the Company be and is hereby authorised to take all such actions and to give all such directions and to do all such acts, deeds, matters and things as may be necessary and/or expedient in that behalf."

## **Notes:**

1. Considering the present Covid-19 pandemic, the Ministry of Corporate Affairs ("MCA") has vide its circulars permitted convening the Annual General Meeting ("AGM" / "Meeting") through Video Conferencing ("VC") or Other Audio Visual Means ("OAVM"), without the physical presence of the members at a common venue. In accordance with the MCA Circulars, provisions of the Companies Act, 2013 ('the Act') and the Securities and Exchange Board

of India (Listing Obligations and Disclosure Requirements) Regulations, 2015 ("SEBI Listing Regulations"), the AGM of the Company is being held through VC / OAVM. The deemed venue for the AGM shall be the Registered Office of the Company.

- 2. The Share Transfer Book and the Register of Members of the Company will be closed from 22<sup>nd</sup> September, 2021 to 28<sup>th</sup> September, 2021 (Both Days inclusive) for determining the names of members eligible for attending the meeting.
- 3. Generally, a member entitled to attend and vote at the meeting is entitled to appoint a proxy to attend and vote on a poll instead of himself and the proxy need not be a member of the Company. Since this AGM is being held through VC / OAVM pursuant to the MCA Circulars, physical attendance of members has been dispensed with. Accordingly, the facility for appointment of proxies by the members will not be available for the AGM and hence the Proxy Form and Attendance Slip are not annexed hereto.
- 4. Shareholders desirous of obtaining any information are requested to address their questions to the Company's Head Office, so as to reach at least 10 days before the date of the meeting so that the information may be made available at the meeting to the best extent possible.
- 5. All documents referred to in the Notice are open for inspection at the Registered Office of the Company during office hours on all working days, except Sundays and Holidays, between 11.00 a.m. and 1.00 p.m. upto date of the Annual General Meeting.
- 6. In case of joint holders attending the Meeting, only such joint holder who is higher in the order of names will be entitled to vote.
- 7. In all correspondence with the Company, the members are requested to quote their members folio numbers and in case their shares are held in dematerialized form, quote their client ID Number and their DPID Number.

## **Additional Information with respect to Item Nos. 5**

#### **ITEM NO.5**

#### **Explanatory Statement pursuant to section 102(1) of the Companies Act, 2013**

The following Explanatory Statement pursuant to section 102(1) of the Companies Act, 2013 ("the Act"), sets out all material facts relating to the business of the accompanying Notice.

In terms of the provisions of section 180(1)(c) of the Act, the Board of Directors of a company cannot borrow moneys in excess of the amount of the paid-up capital of the company and its free reserves without the approval of the Members by way of a Special Resolution.

In order to further expand its business and to meet increased financial needs for the budgeted disbursements, it is proposed to enhance the borrowing limits of the Company to Rs. 185 crores.

The Company may be required to secure some of the borrowings by creating mortgage/charge on all or any of the movable or immovable properties of the Company in favour of the lender(s) in such form, manner and ranking as may be determined by the Board of Directors of the Company from time to time, in consultation with the lender(s). In terms of section 180(1)(a) of the Act any proposal to sell, lease or otherwise dispose of the whole, or substantially the whole, of any such undertaking requires the approval of the Members by way of a Special Resolution.

Accordingly, the consent of the Members is being sought for the enhancement of the borrowing limits and to secure such borrowings by mortgage/charge on any of the movable and/or immovable properties and/or the whole or any part of the undertaking(s) of the Company as set out in Special Resolution appended to this Notice. The Board recommends the passing of the Resolution as a Special Resolution. Your approval is sought for passing the Special Resolution as set out in this Notice. None of the Directors, Key Managerial Personnel of the Company and their relatives are in any way, concerned or interested, financially or otherwise, in the Resolution except to the extent of their shareholding interest, if any, in the Company.

## **The instructions for members for remote e-voting and joining general meeting are as under:-**

**The remote e-voting period begins on 25/09/2021, at 9.00 A.M. and ends on 27.09.2021 at 5:00 P.M. The remote evoting module shall be disabled by NSDL for voting thereafter.** 

**The Members, whose names appear in the Register of Members / Beneficial Owners as on the record date (cut-off date) i.e. 21/09/2021, may cast their vote electronically. The voting right of shareholders shall be in proportion to their share in the paid-up equity share capital of the Company as on the cut-off date, being September 21, 2021.**

#### **How do I vote electronically using NSDL e-Voting system?**

*The way to vote electronically on NSDL e-Voting system consists of "Two Steps" which are mentioned below:*

#### **Step 1: Access to NSDL e-Voting system**

**A) Login method for e-Voting and joining virtual meeting for Individual shareholders holding securities in demat mode**

In terms of SEBI circular dated December 9, 2020 on e-Voting facility provided by Listed Companies, Individual shareholders holding securities in demat mode are allowed to vote through their demat account maintained with Depositories and Depository Participants. Shareholders are advised to update their mobile number and email Id in their demat accounts in order to access e-Voting facility.

Login method for Individual shareholders holding securities in demat mode is given below:

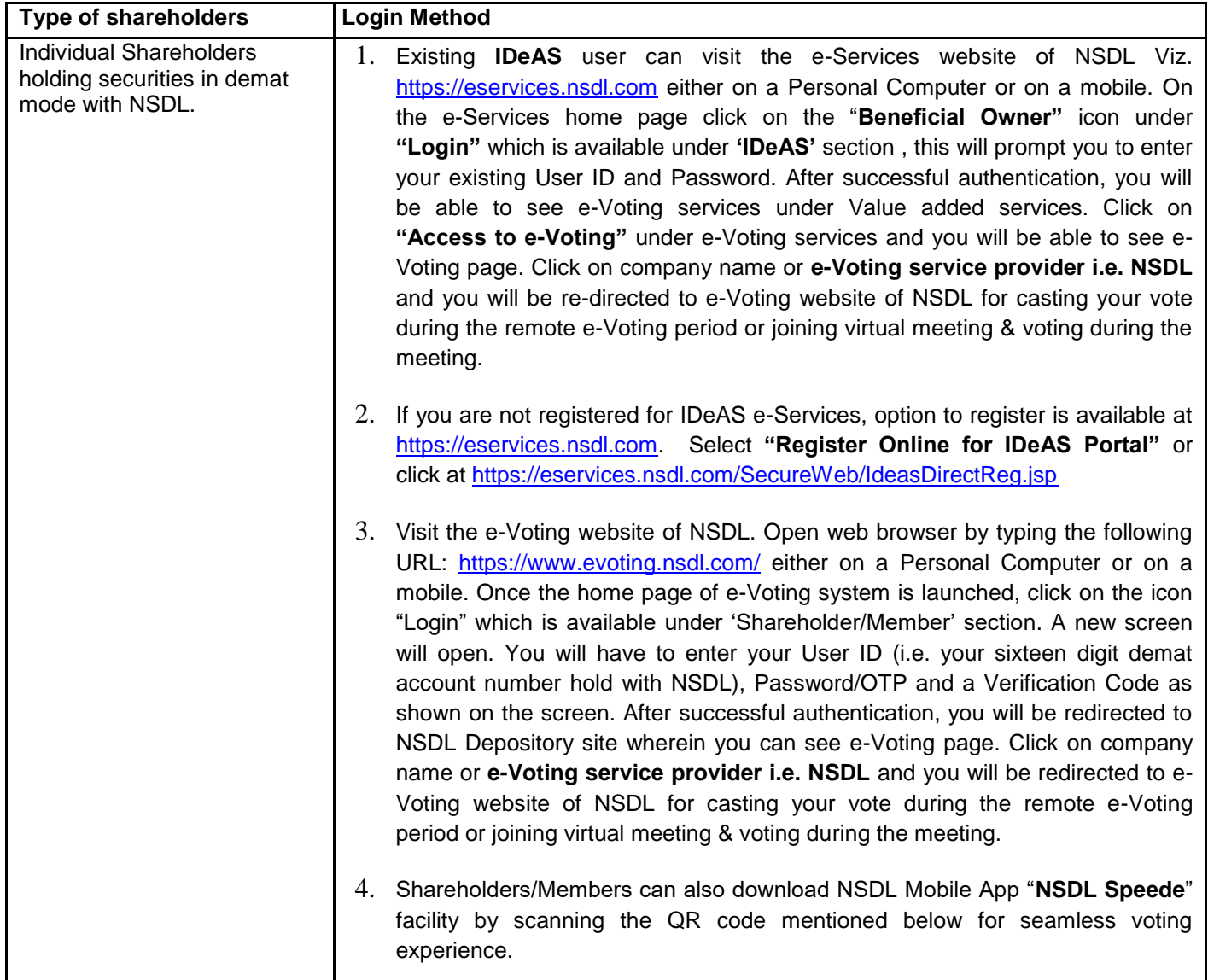

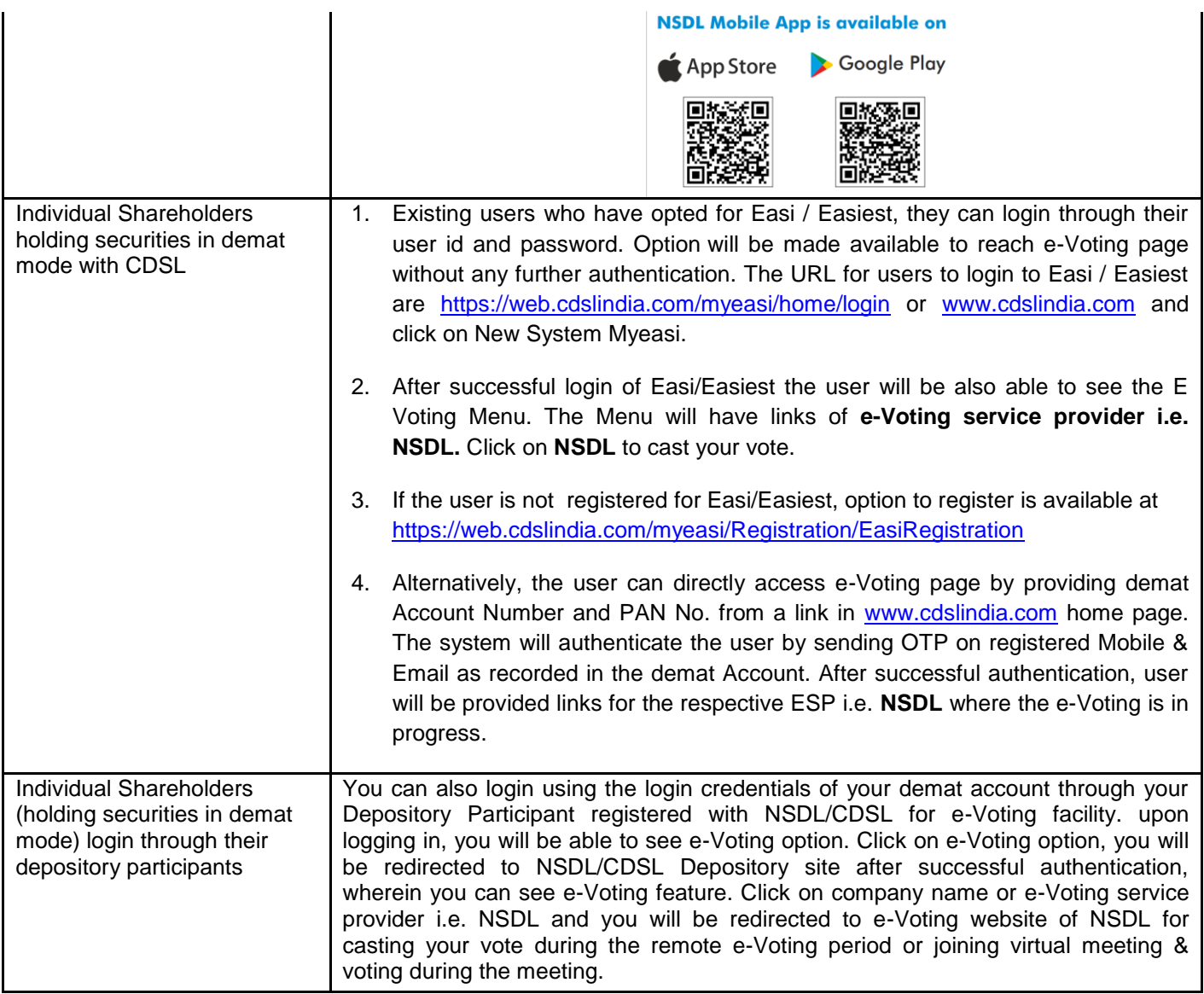

**Important note:** Members who are unable to retrieve User ID/ Password are advised to use Forget User ID and Forget Password option available at abovementioned website.

#### **Helpdesk for Individual Shareholders holding securities in demat mode for any technical issues related to login through Depository i.e. NSDL and CDSL.**

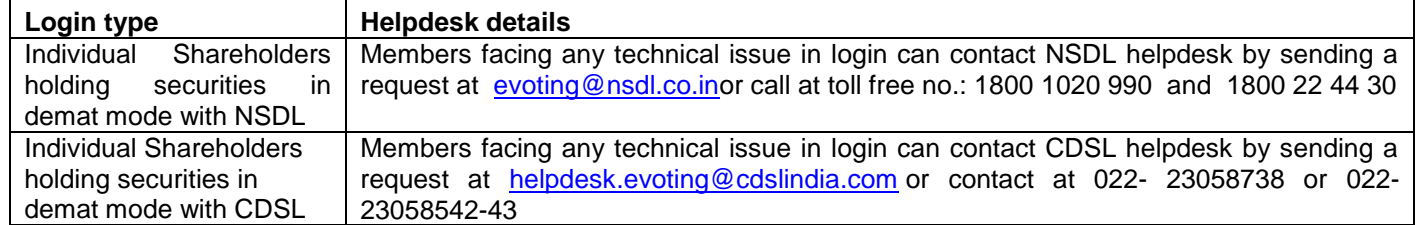

**B) Login Method for e-Voting and joining virtual meeting for shareholders other than Individual shareholders holding securities in demat mode and shareholders holding securities in physical mode.**

#### **How to Log-in to NSDL e-Voting website?**

- 1. Visit the e-Voting website of NSDL. Open web browser by typing the following URL: <https://www.evoting.nsdl.com/> either on a Personal Computer or on a mobile.
- 2. Once the home page of e-Voting system is launched, click on the icon "Login" which is available under 'Shareholder/Member' section.
- 3. A new screen will open. You will have to enter your User ID, your Password/OTP and a Verification Code as shown on the screen. *Alternatively, if you are registered for NSDL eservices i.e. IDEAS, you can log-in at<https://eservices.nsdl.com/> with your existing IDEAS login. Once you log-in to NSDL eservices after using your log-in credentials, click on e-Voting and you can proceed to Step 2 i.e. Cast your vote electronically.*
- 4. Your User ID details are given below :

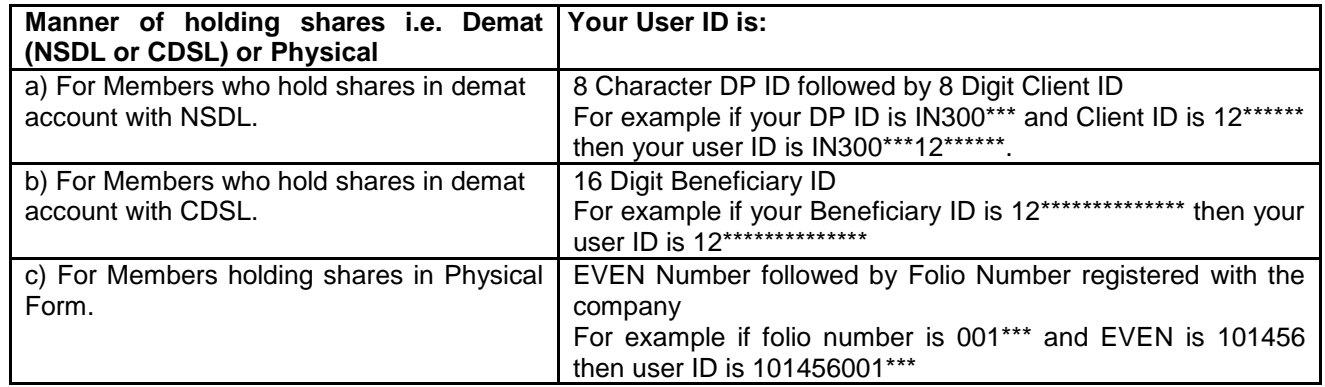

- 5. Password details for shareholders other than Individual shareholders are given below:
	- a) If you are already registered for e-Voting, then you can user your existing password to login and cast your vote.
	- b) If you are using NSDL e-Voting system for the first time, you will need to retrieve the 'initial password' which was communicated to you. Once you retrieve your 'initial password', you need to enter the 'initial password' and the system will force you to change your password.
	- c) How to retrieve your 'initial password'?
		- (i) If your email ID is registered in your demat account or with the company, your 'initial password' is communicated to you on your email ID. Trace the email sent to you from NSDL from your mailbox. Open the email and open the attachment i.e. a .pdf file. Open the .pdf file. The password to open the .pdf file is your 8 digit client ID for NSDL account, last 8 digits of client ID for CDSL account or folio number for shares held in physical form. The .pdf file contains your 'User ID' and your 'initial password'.
		- (ii) If your email ID is not registered, please follow steps mentioned below in **process for those shareholders whose email ids are not registered.**
- 6. If you are unable to retrieve or have not received the " Initial password" or have forgotten your password:
	- a) Click on "**[Forgot User Details/Password](https://www.evoting.nsdl.com/eVotingWeb/commonhtmls/NewUser.jsp)**?"(If you are holding shares in your demat account with NSDL or CDSL) option available on www.evoting.nsdl.com.
	- b) **[Physical User Reset Password](https://www.evoting.nsdl.com/eVotingWeb/commonhtmls/PhysicalUser.jsp)**?" (If you are holding shares in physical mode) option available on [www.evoting.nsdl.com.](http://www.evoting.nsdl.com/)
	- c) If you are still unable to get the password by aforesaid two options, you can send a request at [evoting@nsdl.co.in](mailto:evoting@nsdl.co.in) mentioning your demat account number/folio number, your PAN, your name and your registered address etc.
	- d) Members can also use the OTP (One Time Password) based login for casting the votes on the e-Voting system of NSDL.
- 7. After entering your password, tick on Agree to "Terms and Conditions" by selecting on the check box.
- 8. Now, you will have to click on "Login" button.
- 9. After you click on the "Login" button, Home page of e-Voting will open.

#### **Step 2: Cast your vote electronically and join General Meeting on NSDL e-Voting system.**

#### **How to cast your vote electronically and join General Meeting on NSDL e-Voting system?**

- 1. After successful login at Step 1, you will be able to see all the companies "EVEN" in which you are holding shares and whose voting cycle and General Meeting is in active status.
- 2. Select "EVEN" of company for which you wish to cast your vote during the remote e-Voting period and casting your vote during the General Meeting. For joining virtual meeting, you need to click on "VC/OAVM" link placed under "Join General Meeting".
- 3. Now you are ready for e-Voting as the Voting page opens.
- 4. Cast your vote by selecting appropriate options i.e. assent or dissent, verify/modify the number of shares for which you wish to cast your vote and click on "Submit" and also "Confirm" when prompted.
- 5. Upon confirmation, the message "Vote cast successfully" will be displayed.
- 6. You can also take the printout of the votes cast by you by clicking on the print option on the confirmation page.
- **7.** Once you confirm your vote on the resolution, you will not be allowed to modify your vote.

#### **General Guidelines for shareholders**

- 1. Institutional shareholders (i.e. other than individuals, HUF, NRI etc.) are required to send scanned copy (PDF/JPG Format) of the relevant Board Resolution/ Authority letter etc. with attested specimen signature of the duly authorized signatory(ies) who are authorized to vote, to the Scrutinizer by e-mail to paresh\_cs19@yahoo.co.in with a copy marked to [evoting@nsdl.co.in.](mailto:evoting@nsdl.co.in)
- 2. It is strongly recommended not to share your password with any other person and take utmost care to keep your password confidential. Login to the e-voting website will be disabled upon five unsuccessful attempts to key in the correct password. In such an event, you will need to go through the ["Forgot User Details/Password?"](https://www.evoting.nsdl.com/eVotingWeb/commonhtmls/NewUser.jsp) or "Physical [User Reset Password?"](https://www.evoting.nsdl.com/eVotingWeb/commonhtmls/PhysicalUser.jsp) option available on www.evoting.nsdl.com to reset the password.
- 3. In case of any queries, you may refer the Frequently Asked Questions (FAQs) for Shareholders and e-voting user manual for Shareholders available at the download section of [www.evoting.nsdl.com](http://www.evoting.nsdl.com/) or call on toll free no.: 1800 1020 990 and 1800 22 44 30 or send a request to Anubhav Saxena at [evoting@nsdl.co.in](mailto:evoting@nsdl.co.in)

#### **Process for those shareholders whose email ids are not registered with the depositories for procuring user id and password and registration of e mail ids for e-voting for the resolutions set out in this notice**:

- 1. In case shares are held in physical mode please provide Folio No., Name of shareholder, scanned copy of the share certificate (front and back), PAN (self attested scanned copy of PAN card), AADHAR (self attested scanned copy of Aadhar Card) by email to shalibhadra mum@yahoo.co.in.
- 2. In case shares are held in demat mode, please provide DPID-CLID (16 digit DPID + CLID or 16 digit beneficiary ID), Name, client master or copy of Consolidated Account statement, PAN (self attested scanned copy of PAN card), AADHAR (self attested scanned copy of Aadhar Card) to shalibhadra mum@yahoo.co.in. If you are an Individual shareholders holding securities in demat mode, you are requested to refer to the login method explained at **step 1 (A**) i.e. **Login method for e-Voting and joining virtual meeting for Individual shareholders holding securities in demat mode**.
- 3. Alternatively shareholder/members may send a request to [evoting@nsdl.co.in](mailto:evoting@nsdl.co.in) for procuring user id and password for e-voting by providing above mentioned documents.
- 4. In terms of SEBI circular dated December 9, 2020 on e-Voting facility provided by Listed Companies, Individual shareholders holding securities in demat mode are allowed to vote through their demat account maintained with

Depositories and Depository Participants. Shareholders are required to update their mobile number and email ID correctly in their demat account in order to access e-Voting facility.

# **The instructions for members for e-voting on the day of the AGM are as under:-**

- 1. The procedure for e-Voting on the day of the EGM/AGM is same as the instructions mentioned above for remote evoting.
- 2. Only those Members/ shareholders, who will be present in the EGM/AGM through VC/OAVM facility and have not casted their vote on the Resolutions through remote e-Voting and are otherwise not barred from doing so, shall be eligible tovote through e-Voting system in the EGM/AGM.
- 3. Members who have voted through Remote e-Voting will be eligible to attend the EGM/AGM. However, they will not be eligible to vote at the EGM/AGM.
- 4. The details of the person who may be contacted for any grievances connected with the facility for e-Voting on the day of the EGM/AGM shall be the same person mentioned for Remote e-voting.

## **Instructions for members for attending the AGM through VC/OAVM are as under:**

- 1. Member will be provided with a facility to attend the EGM/AGM through VC/OAVM through the NSDL e-Voting system. Members may access by following the steps mentioned above for **Access to NSDL e-Voting system**. After successful login, you can see link of "VC/OAVM link" placed under **"Join General meeting"** menu against company name. You are requested to click on VC/OAVM link placed under Join General Meeting menu. The link for VC/OAVM will be available in Shareholder/Member login where the EVEN of Company will be displayed. Please note that the members who do not have the User ID and Password for e-Voting or have forgotten the User ID and Password may retrieve the same by following the remote e-Voting instructions mentioned in the notice to avoid last minute rush.
- 2. Members are encouraged to join the Meeting through Laptops for better experience.
- 3. Further Members will be required to allow Camera and use Internet with a good speed to avoid any disturbance during the meeting.
- 4. Please note that Participants Connecting from Mobile Devices or Tablets or through Laptop connecting via Mobile Hotspot may experience Audio/Video loss due to Fluctuation in their respective network. It is therefore recommended to use Stable Wi-Fi or LAN Connection to mitigate any kind of aforesaid glitches.
- 5. Shareholders, who would like to express their views/have questions may send their questions in advance mentioning their name demat account number/folio number, email id, mobile number at shalibhadra\_mum@yahoo.co.in. The same will be replied by the company suitably.

For and on behalf of Board of Directors

Minesh Doshi Managing Director

**Registered Office:** 3, Kamat Industrial Estate, 396, V.S. Marg, Opp. Siddhi Vinayak Temple, Prabhadevi, Mumbai – 400 025. Tel: 24 322 993/ 24 322 994.

Place: Mumbai Date: 30<sup>th</sup> June, 2021.